# **USMC BAACS Screenshots for OMB 0703-0061**

The following screen contains the Privacy Act Statement and Agency Disclosure Statement and is displayed once, each time that the Application is started.

#### BAACS OMB CONTROL NUMBER 0703-0061 EXPIRES MM/DD/YYYY

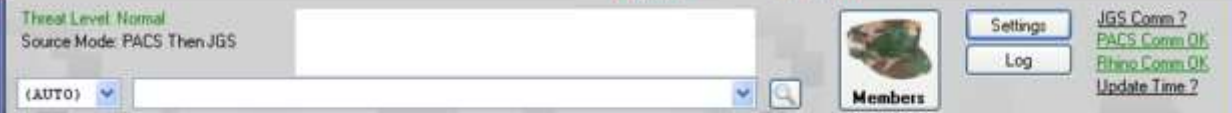

#### PRIVACY ACT STATEMENT:

AUTHORITY: 10 U.S.C. 113, Secretary of Defense; DoD Directive 1000.25, DoD Personnel Identity Protection (PIP) Program; DoD Instruction 5200.08, Security of DoD Installations and Resources and the DoD Physical Security Review Board (PSRB); DoD 5200.08-R, Physical Security Program; DoD Directive 5200.27, Acquisition of Information Concerning Persons and Organizations not Affiliated with the Department of Defense (Exception to policy memos); Directive-Type Memorandum (DTM) 09-012, Interim Policy Guidance for DoD Physical Access Control; DTM 14-005, DoD Identity Management Capability Enterprise Services Application (IMESA) Access to FBI National Crime Information Center (NCIC) Files; and E.O. 9397 (SSN), as amended; OPNAVINST 5530.14E, Navy Physical Security and Law Enforcement Program, Marine Corps Order P5530.14, Marine Corps Physical Security Program Manual, SORN NM05512-2, Badge and Access Control System Records and DMDC 16, Identity Management Engine for Security and Analysis (IMESA): http://dpcld.defense.gov/Privacy/SORNsIndex

PURPOSE(S): To control physical access to Department of Defense (DoD), Department of the Navy (DON) or U.S. Marine Corps Installations/Units controlled information, installations, facilities, or areas over which DoD, DON, or U.S. Marine Corps has security responsibilities by identifying or verifying an individual through the use of biometric databases and associated data processing/information services for designated populations for purposes of protecting U.S./Coalition/allied government/national security areas of responsibility and information; to issue badges, replace lost badges, and retrieve .<br>passes upon separation; to maintain visitor statistics; collect information to adjudicate access to facility; and track the entry/exit times of personnel. ROUTINE USE(S): To designated contractors, Federal agencies, and foreign governments for the purpose of granting Navy officials access to their facility. DISCLOSURE: Providing registration information is voluntary. Failure to provide requested information may result in denial of access to benefits, privileges, and DoD installations, facilities and buildings.

#### AGENCY DISCLOSURE STATEMENT:

The public reporting burden for this collection of information is estimated to average 10 minutes per response, including the time for reviewing instructions, searching existing data sources, gathering and maintaining the data needed, and completing and reviewing the collection of information. Send comments regarding this burden estimate or any other aspect of this collection of information, including suggestions for reducing the burden, to the Department of Defense, Washington Headquarters Services, Executive Services Directorate, Directives Division, 4800 Mark Center Drive, East Tower, Suite 03F09, Alexandria, VA 22350-3100, 0703-0061. Respondents should be aware that notwithstanding any other provision of law, no person shall be subject to any penalty for failing to comply with a collection of information if it does not display a currently valid OMB control number. PLEASE DO NOT RETURN YOUR RESPONSE TO THE ABOVE ADDRESS. Responses should be sent to the Base Registrar.

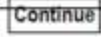

Figures 1 and 2 represent the Members Person Screen that is used to register a Local Population Identity in the USMC Biometric and Automated Access Control System (BAACS). This does not apply to DOD member registration.

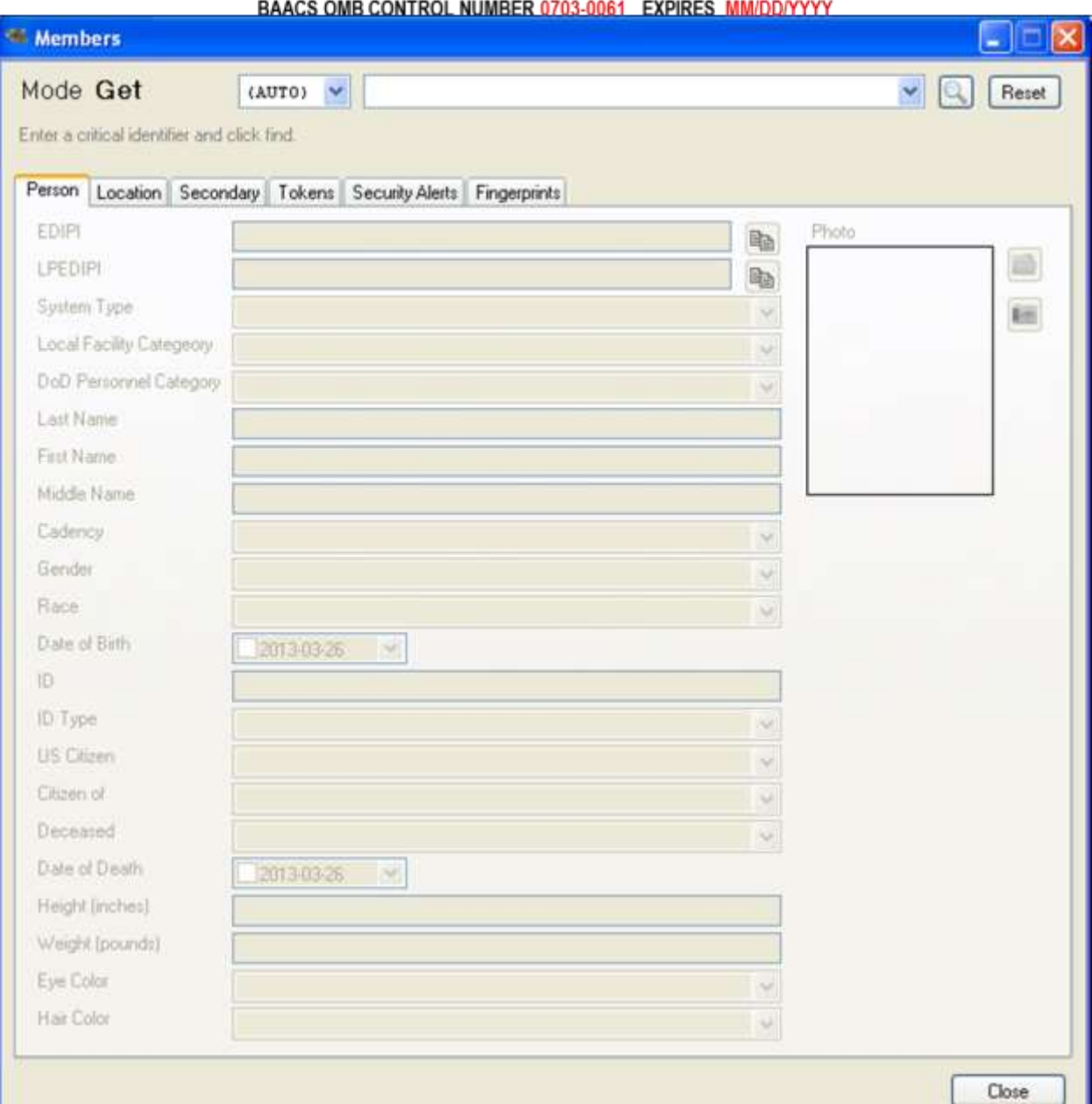

Figure 1. Members Person Screen – Local Population – Blank

Figure 2 represents the Members Person Screen that is used to register a Local Population Identity in the BAACS. Last and First name are manually entered. If applicable, cadency is selected from drop down menu.

> Figure 2. Members Person Screen – Local Population – Filled and displaying drop down menu for Cadency

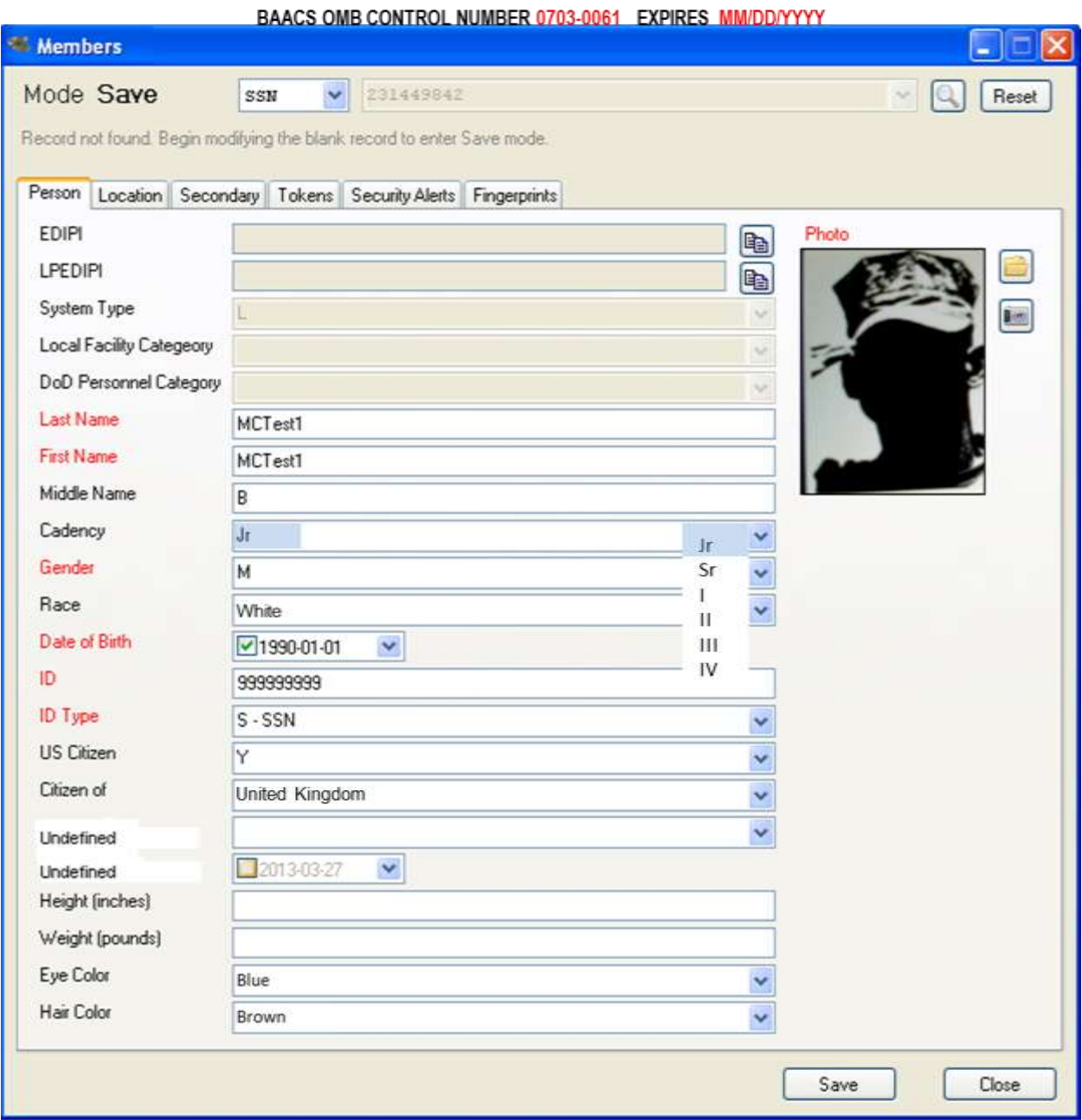

Figure 3 represents the Members Person Screen that is used to register a Local Population Identity in the BAACS. Gender is selected from drop down menu.

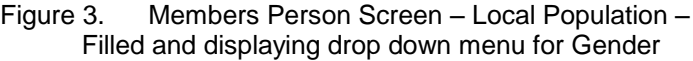

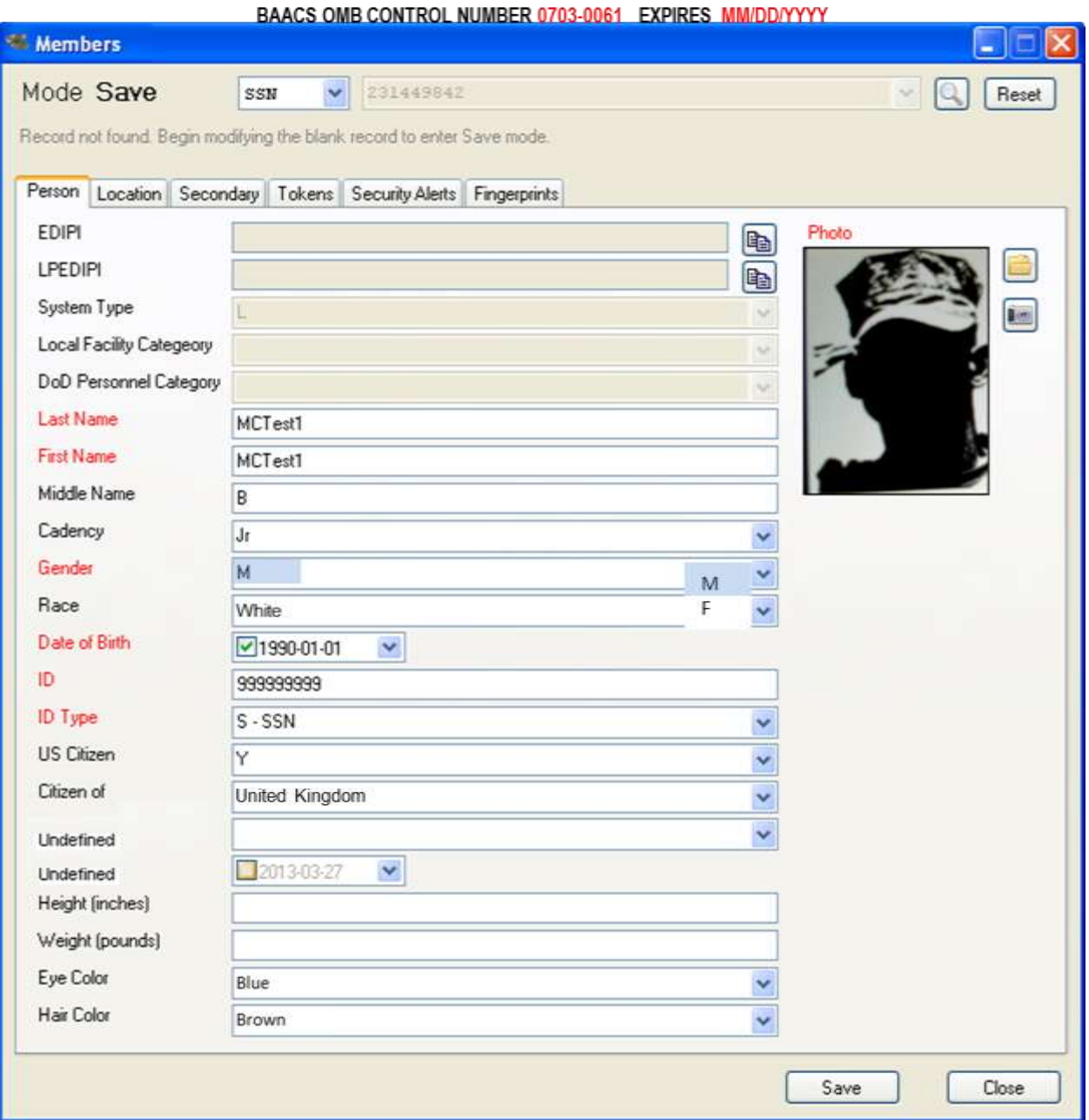

Figure 4 represents the Members Person Screen that is used to register a Local Population Identity in the BAACS. Race is selected from drop down menu.

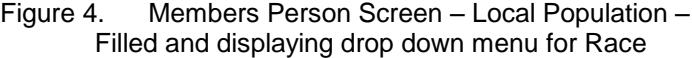

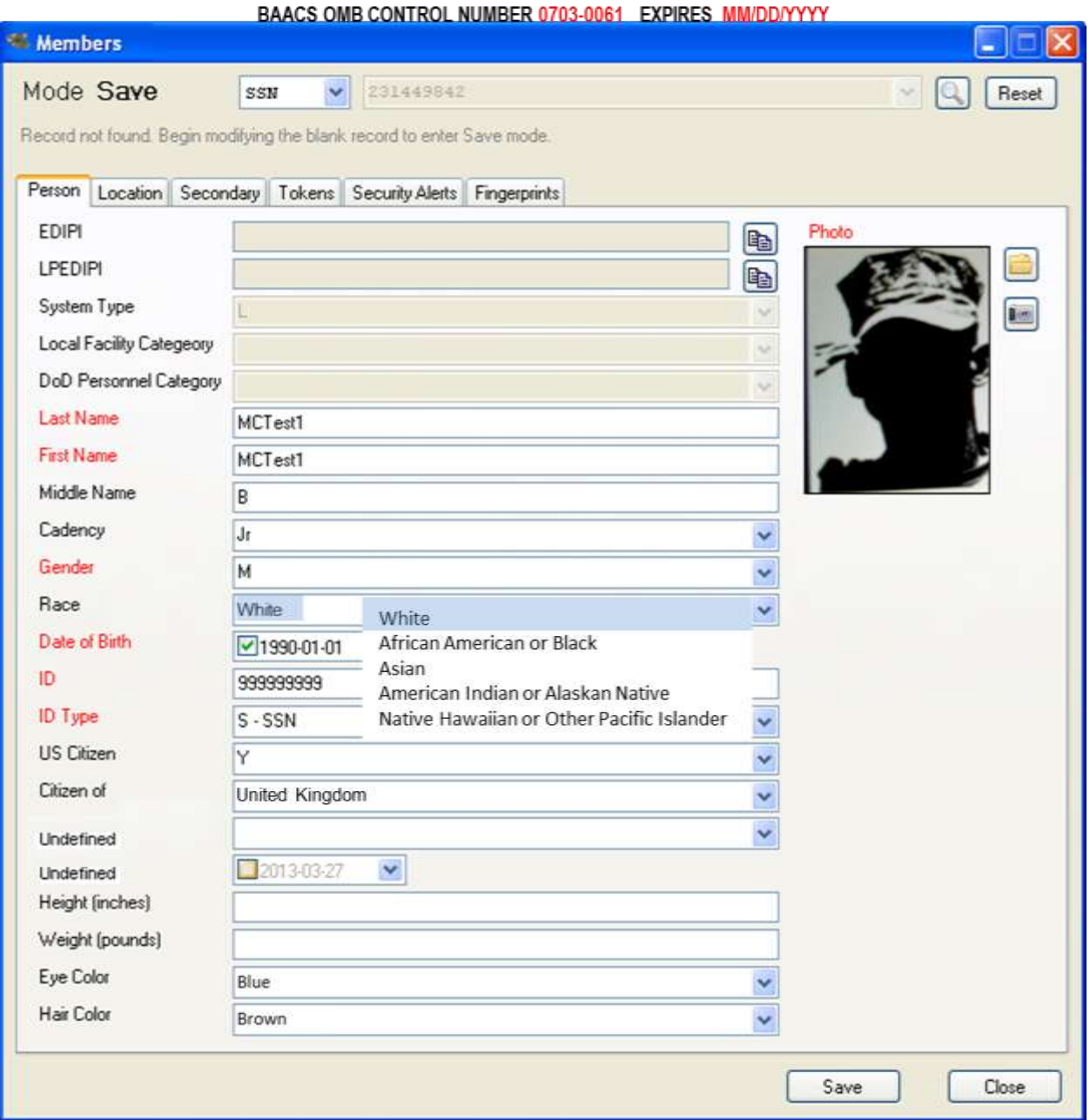

Figure 5 represents the Members Person Screen that is used to register a Local Population Identity in the BAACS. The ID number taken from the ID that is presented to the USMC registrar is manually entered. The ID Type is selected from drop down menu.

> Figure 5. Members Person Screen – Local Population – Filled and displaying drop down menu for Id Type

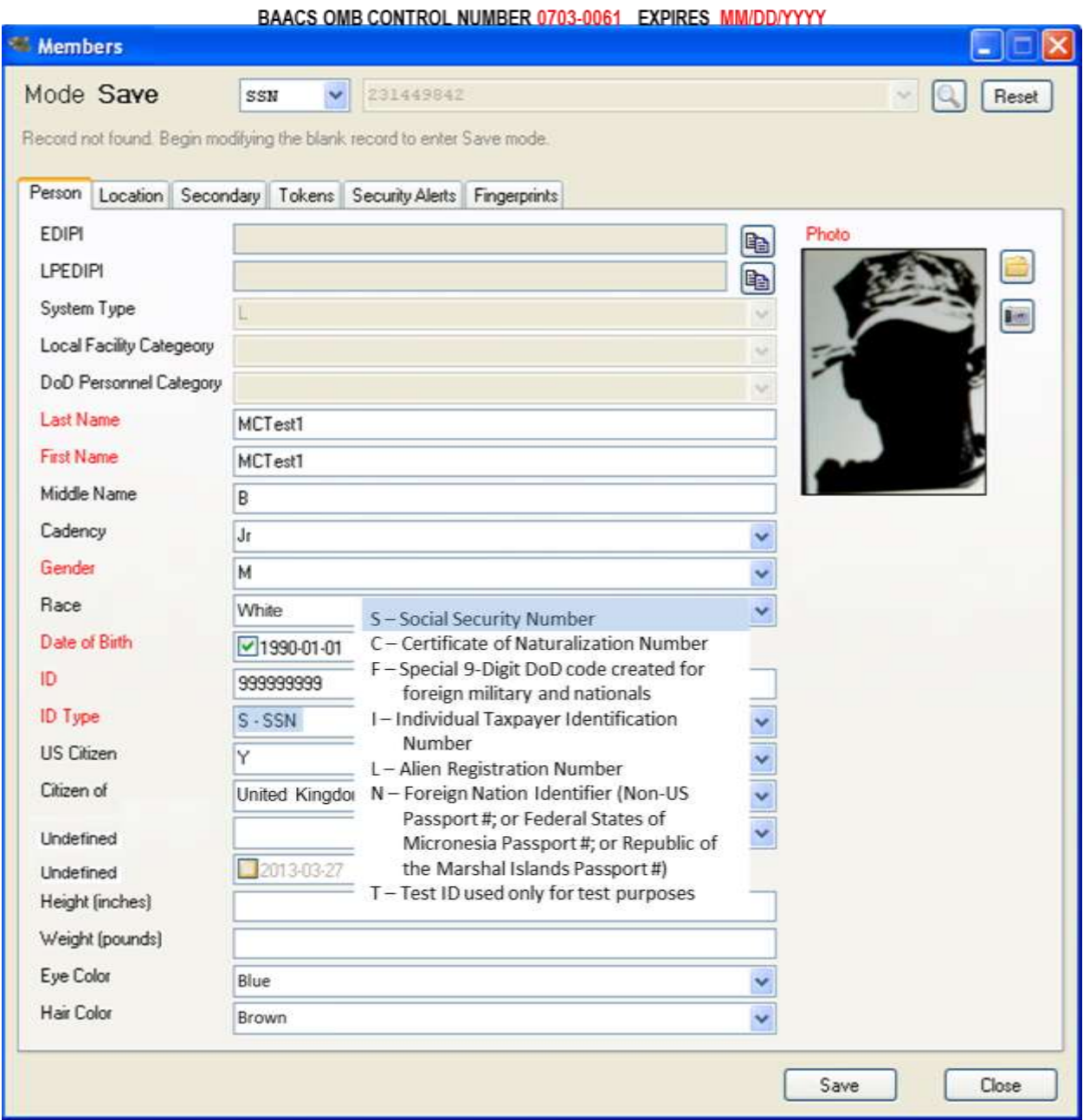

Figure 6 represents the Members Person Screen that is used to register a Local Population Identity in the BAACS. The US Citizen field is selected from drop down menu.

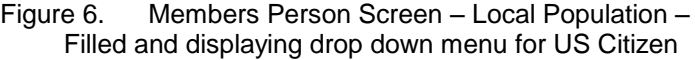

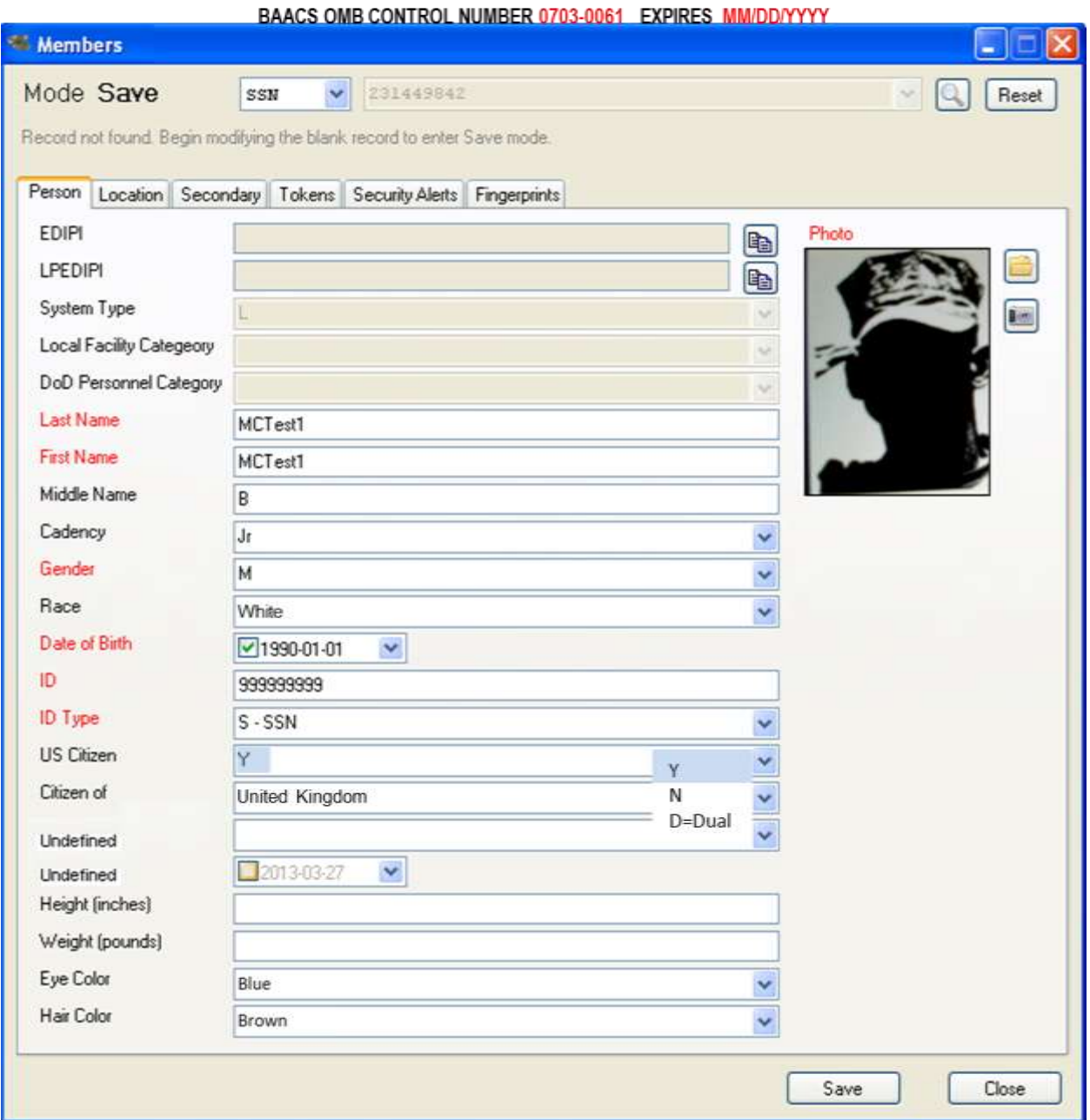

Figure 7 represents the Members Person Screen that is used to register a Local Population Identity in the BAACS. If other than US Citizenship, the Citizen of is manually entered.

> Figure 7. Members Person Screen – Local Population – Filled and displaying drop down menu for Citizen of

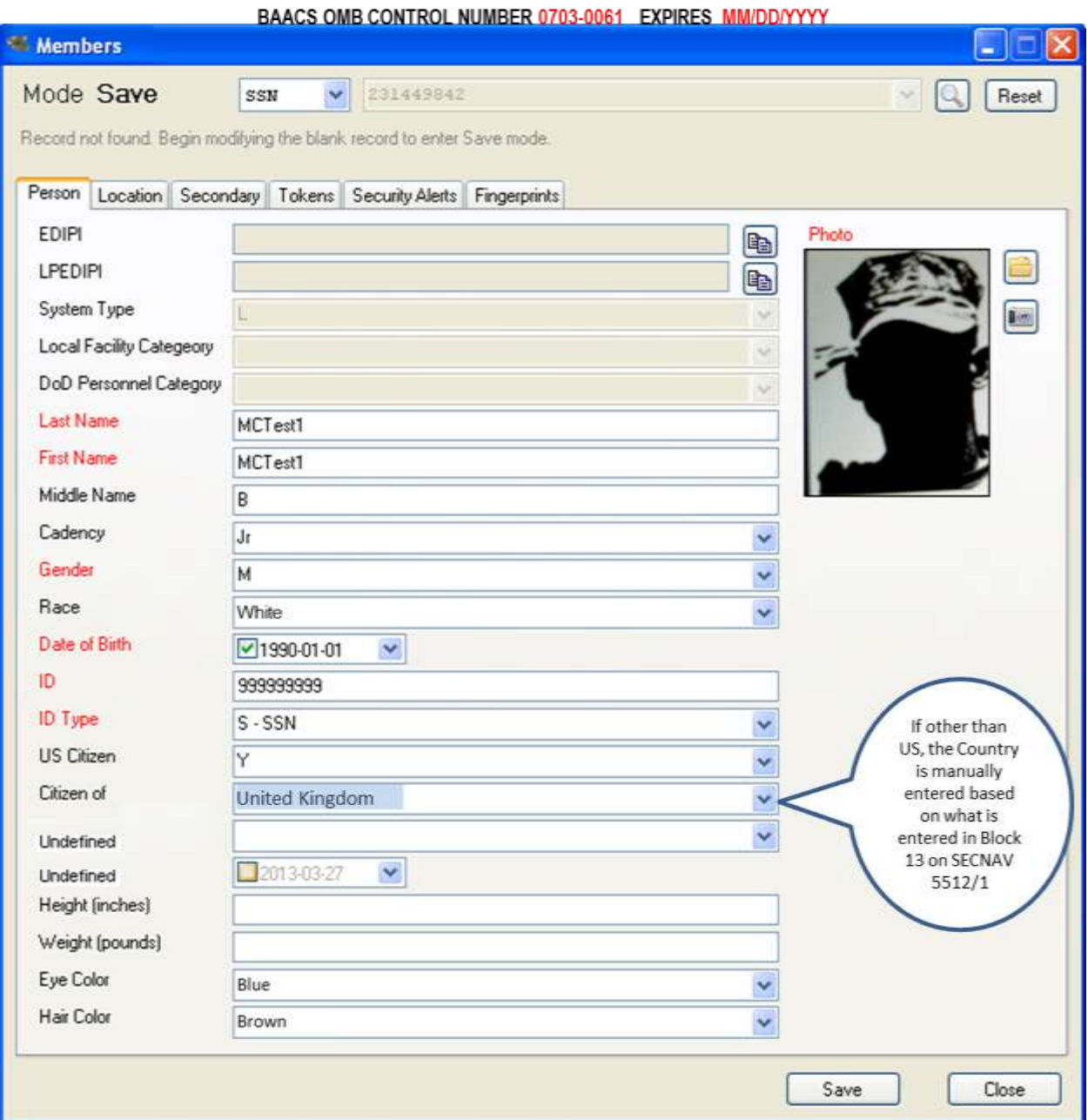

Figure 8 represents the Members Person Screen that is used to register a Local Population Identity in the BAACS. Height and weight are manually entered. Eye color is selected from the drop down menu.

> Figure 8. Members Person Screen – Local Population – Filled and displaying drop down menu for Eye color

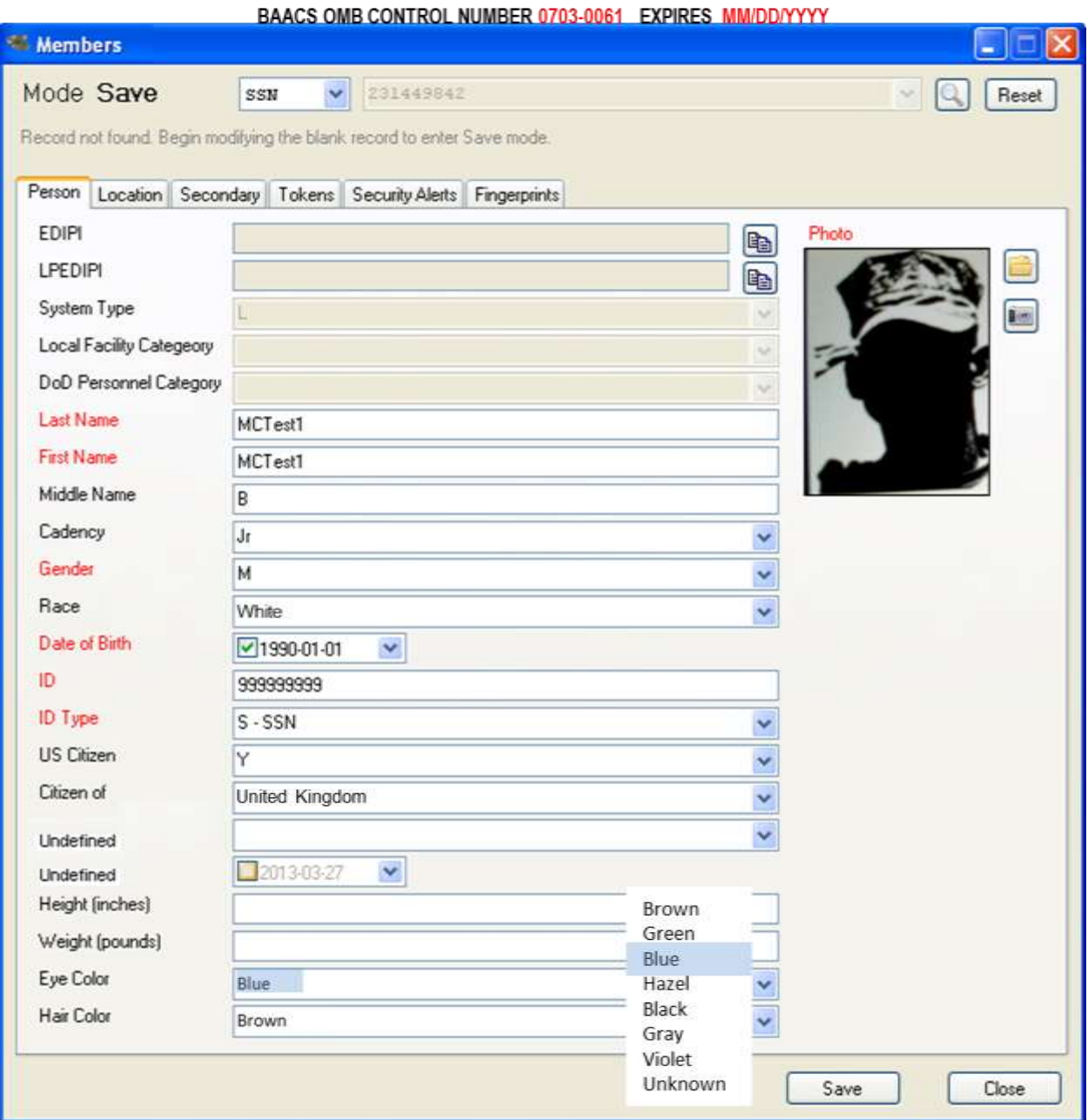

Figure 9 represents the Members Person Screen that is used to register a Local Population Identity in the BAACS. Hair color is selected from the drop down menu.

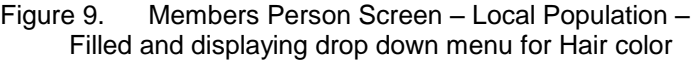

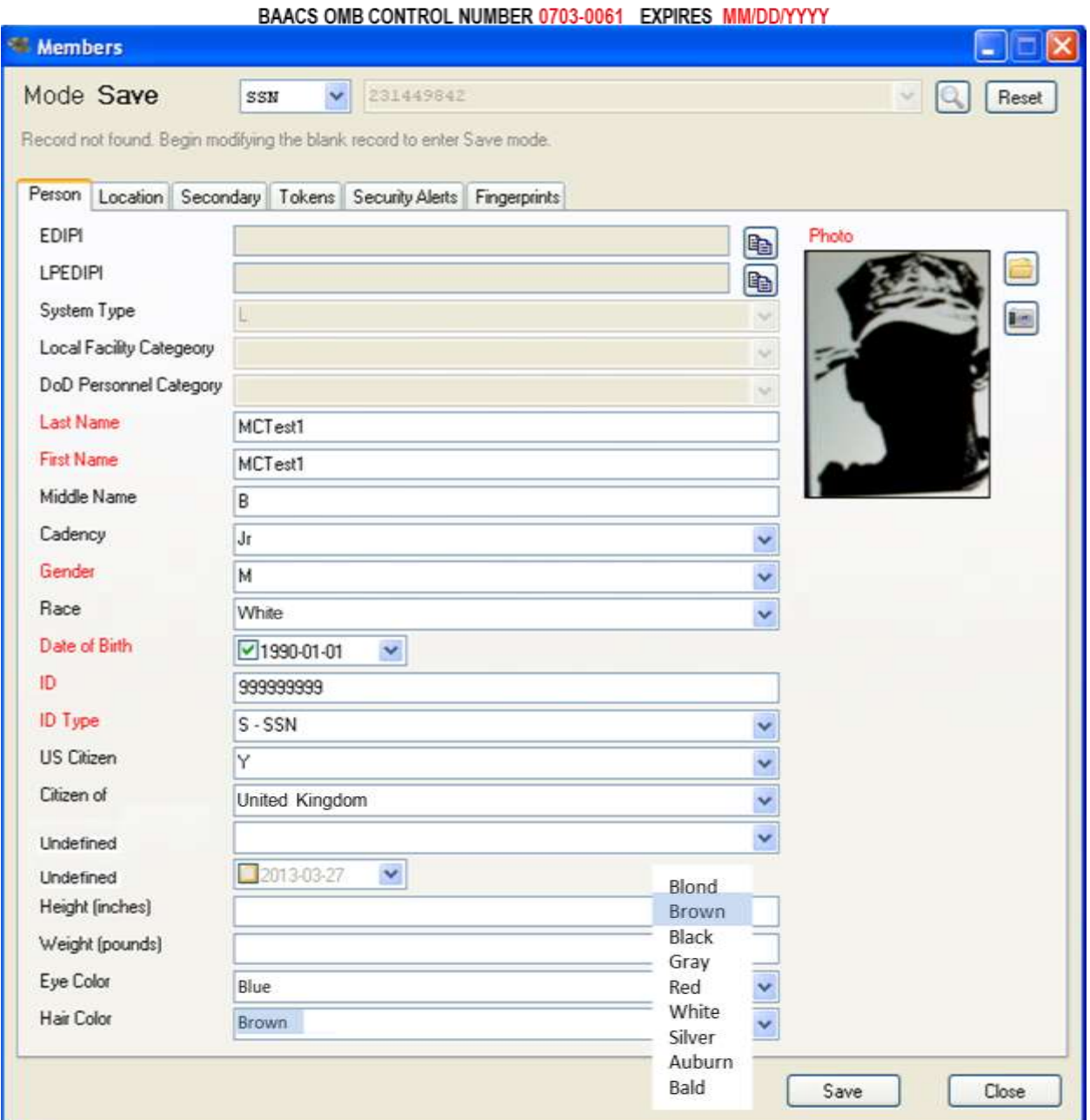

Figure 10 represents the Members Person Photo Capture Screen that is used to capture a person's photo image as part of the register Local Population Identity step. This does not apply to DOD members.

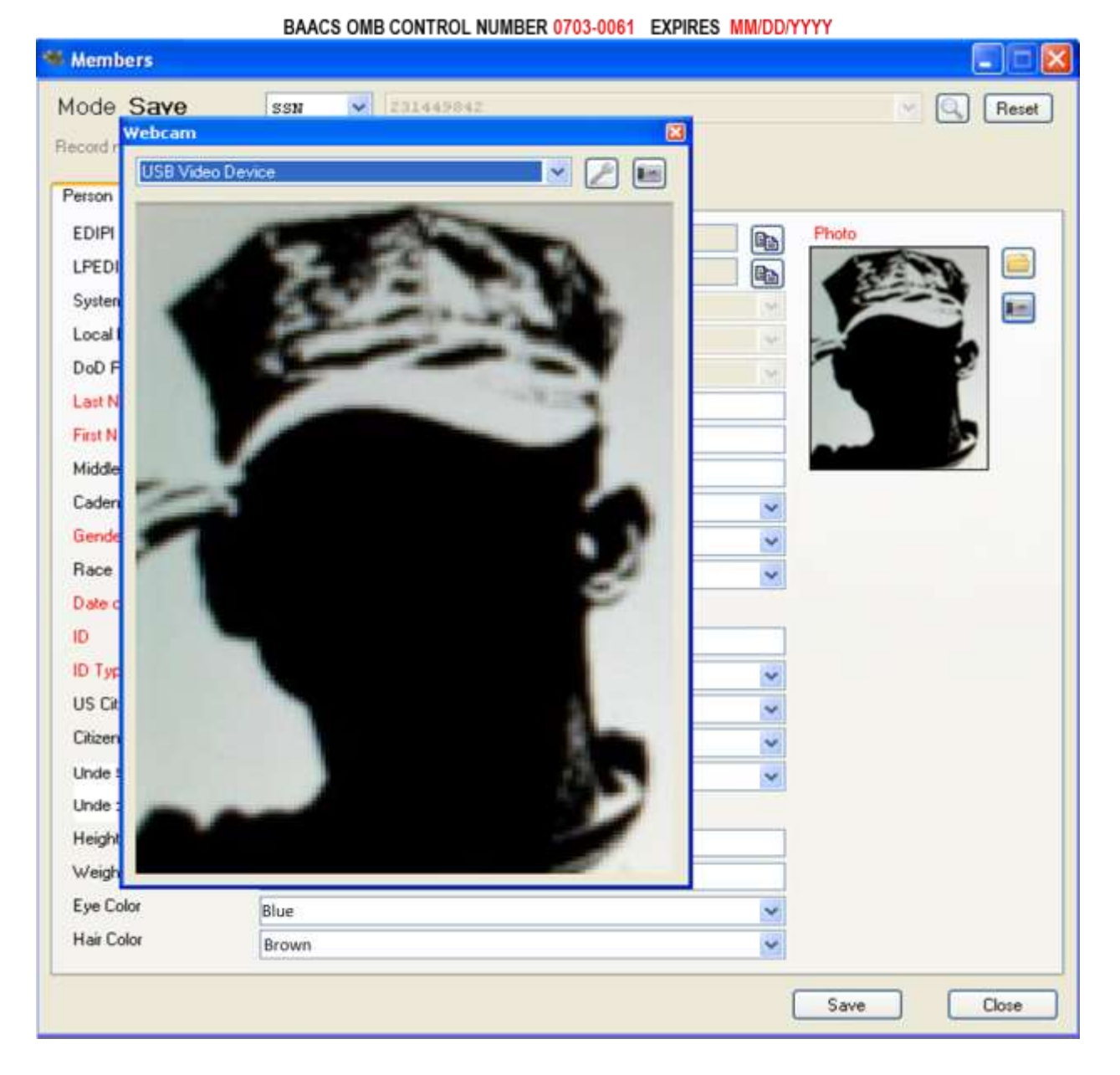

Figure 10. Members Person Screen – Photo capture screen - Filled

Figures 11 and 12 represent the Members Location Screen that is used to register the address and telephone numbers for a Local Population Identity in the BAACS as well as the DOD Authoritative Data Source for DOD Local Population. This does not apply to DOD members.

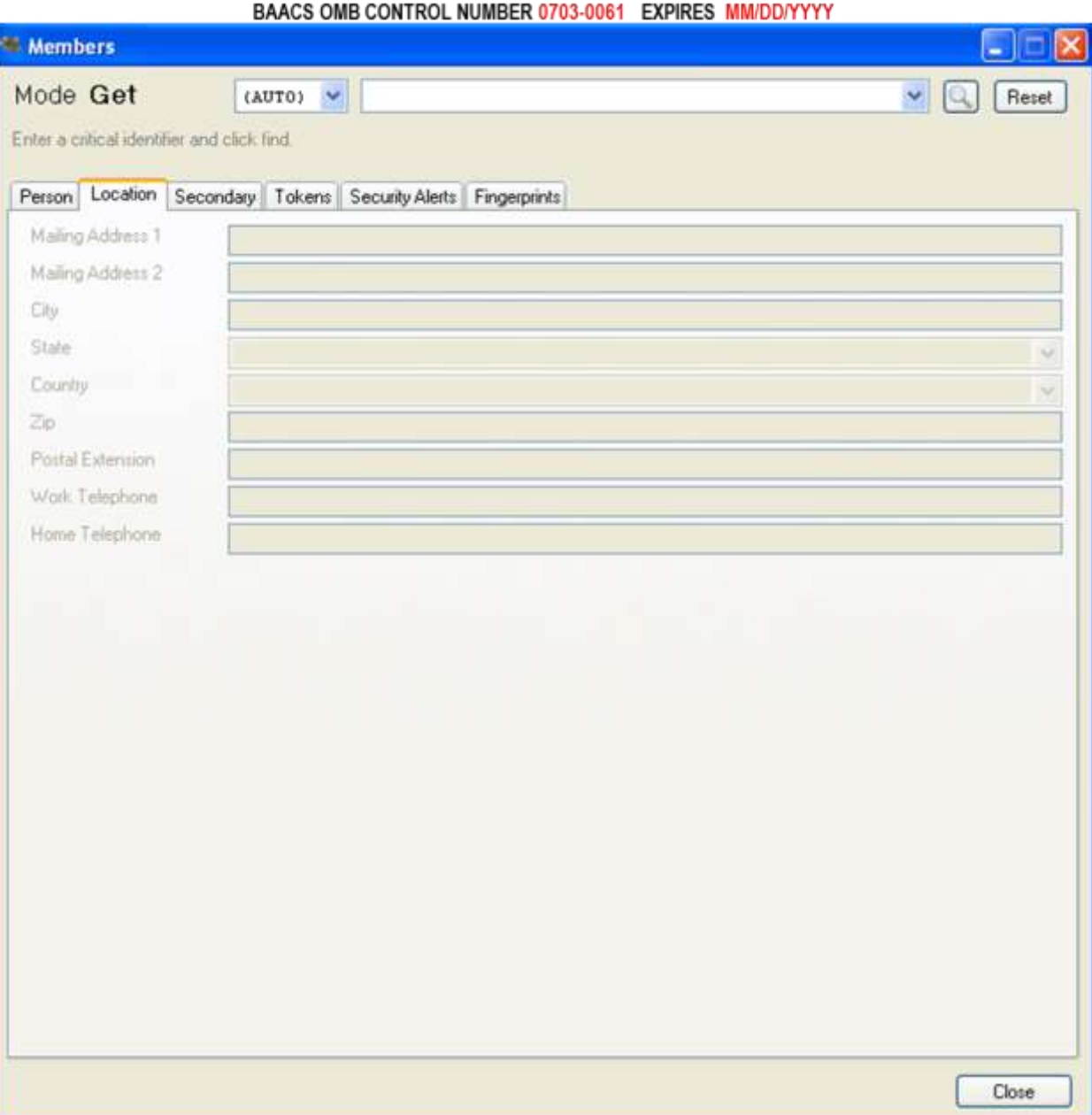

Figure 11. Members Location Registration Screen 1 - Blank

### Figure 12. Members Location Registration Screen 1 - Filled

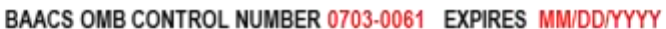

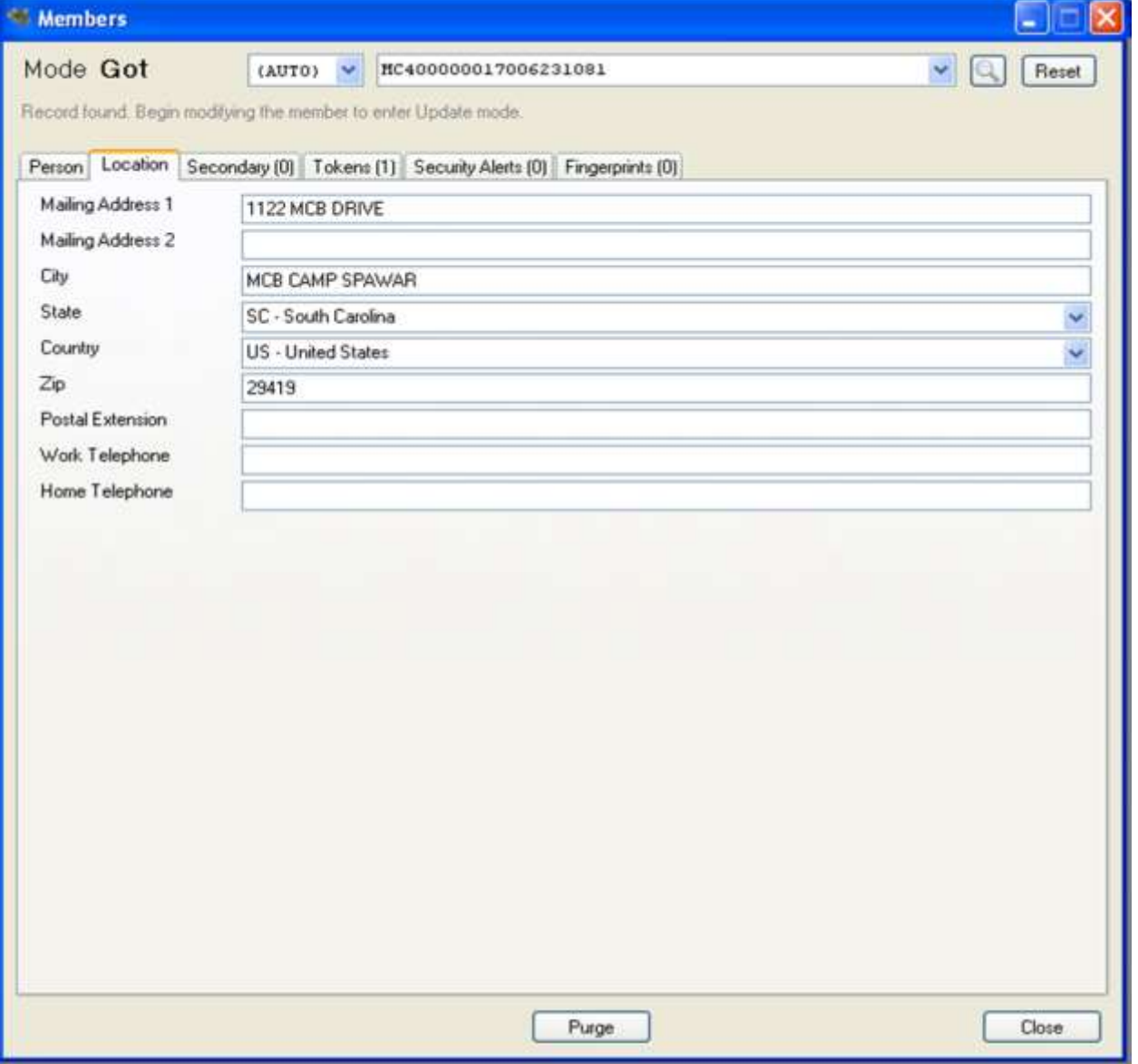

Figures 13 and 14 represent the Members Secondary Identification Screen that is used to register Identity Proofing Documents (e.g. Driver's License, Passport Identification, or Alien Registration) that is inspected by the registrar for the purpose of identity proofing prior to registration of a Local Population Identity in the BAACS. This does not apply to DOD members.

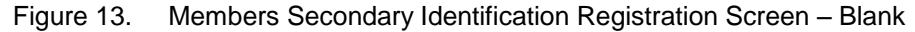

BAACS OMB CONTROL NUMBER 0703-0061 EXPIRES MM/DD/YYYY

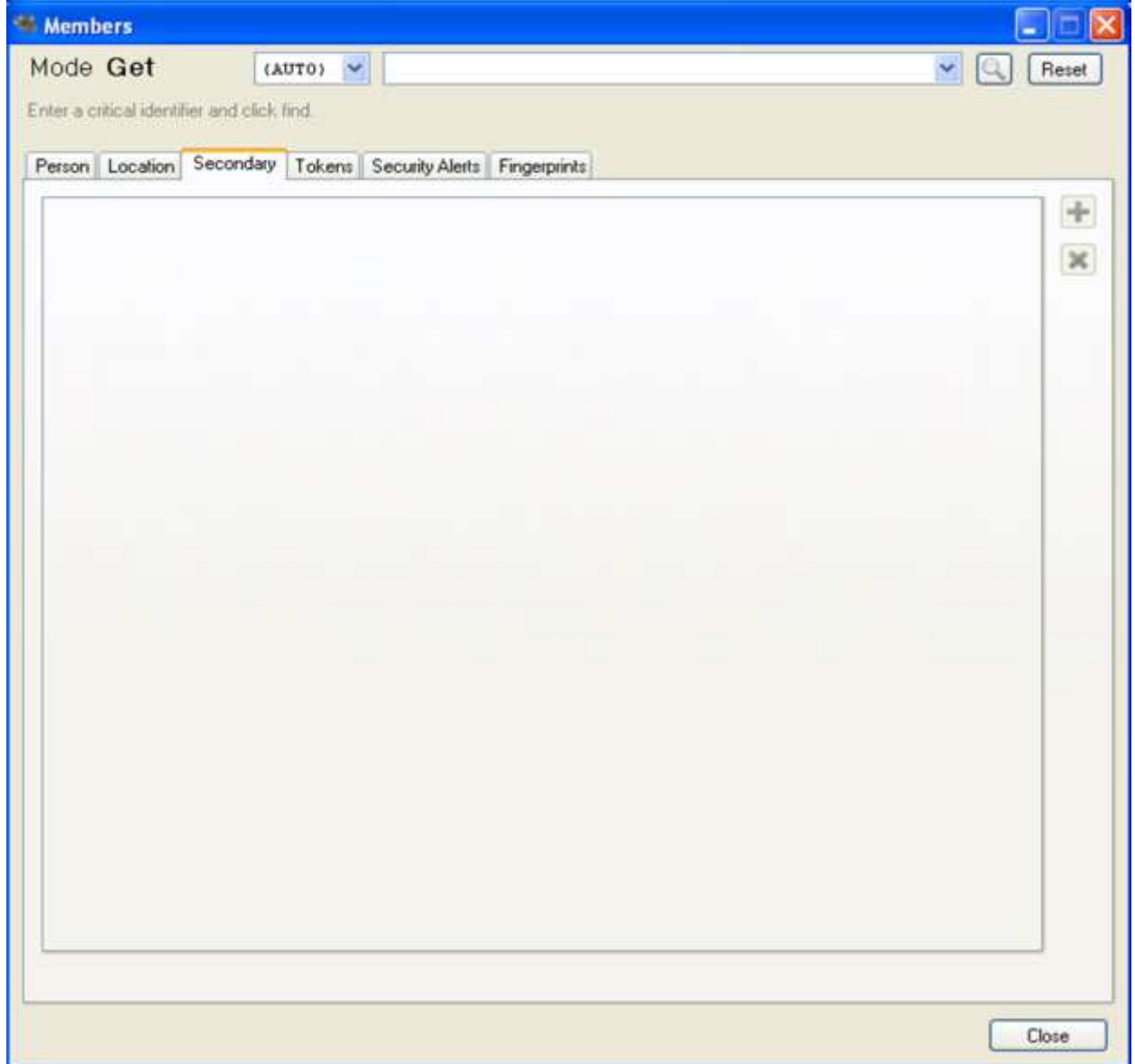

### Figure 14. Members Secondary Identification Registration Screen - Filled

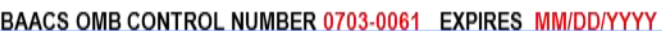

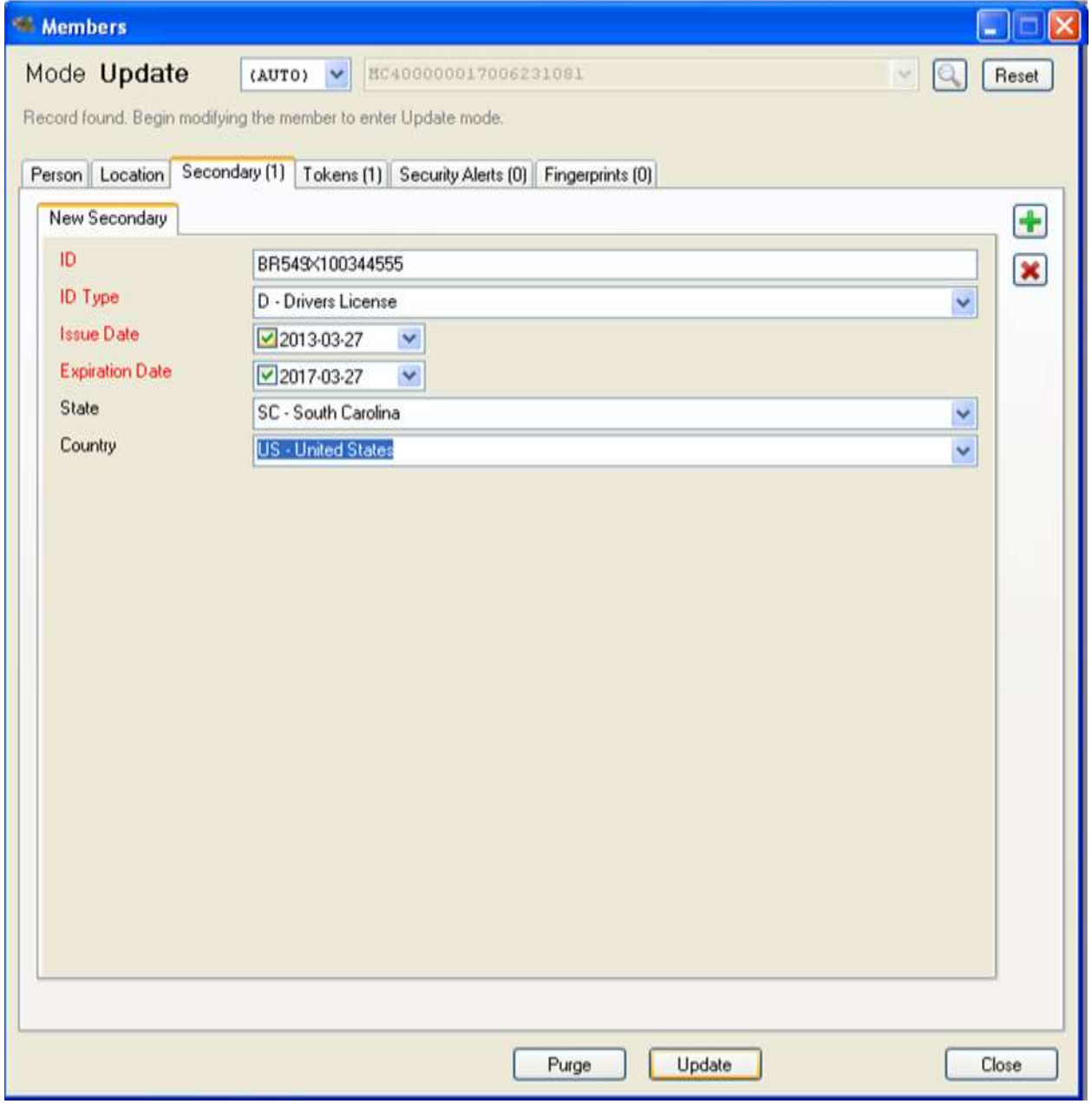

Figures 15 and 16 represent the Members Token Screen that is used to create and register the Token (unique Identifier that will be printed in the form of a bar code on the USMC Local Population identification card). This Token is stored along with the identity information of a Local Population Identity in the BAACS as well as the DOD Authoritative Data Source for DOD Local Population. The Token Identifier is a globally unique number that is automatically generated by the system at the time of Token creation.

Figure 15. Members Token Registration Screen – Blank

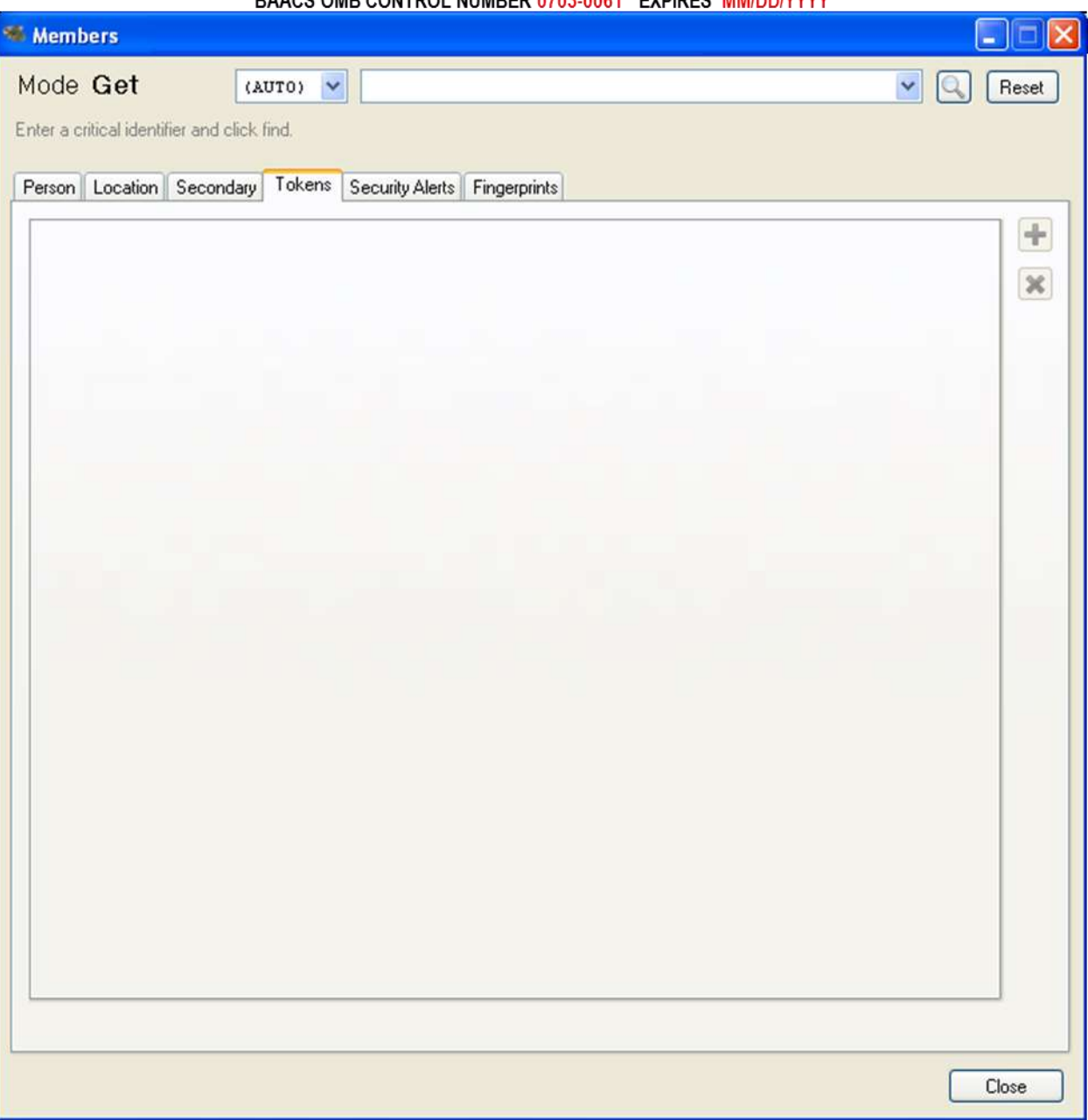

BAACS OMB CONTROL NUMBER 0703-0061 EXPIRES MM/DD/YYYY

## Figure 16. Members Token Registration Screen - Filled

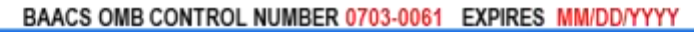

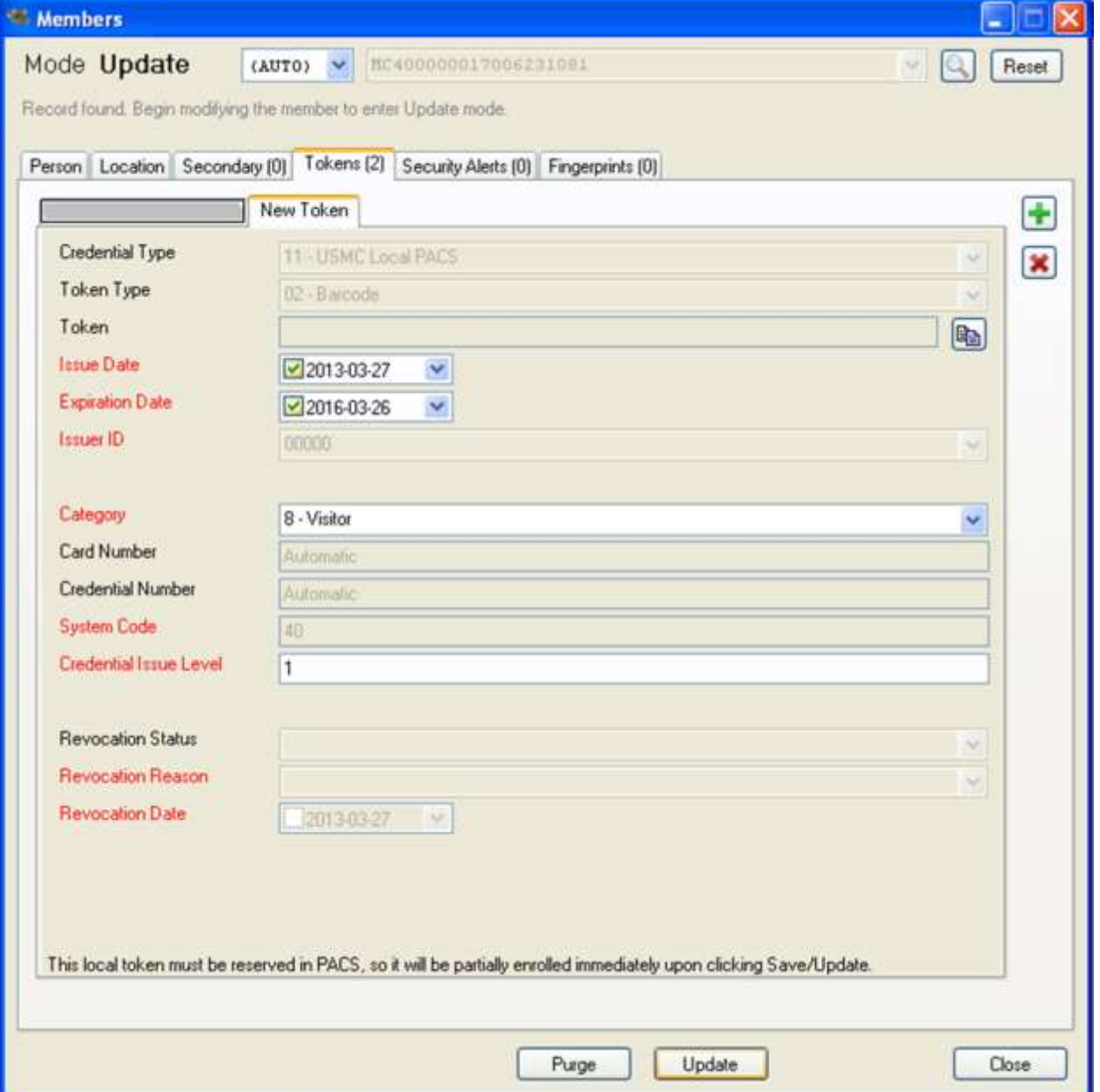

Figures 17 through 20 represent the Members Fingerprints Screen that is used to capture fingerprints along with the identity information of a Local Population Identity in the BAACS as well as the DOD Authoritative Data Source for DOD Local Population.

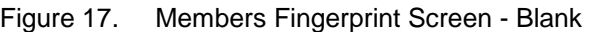

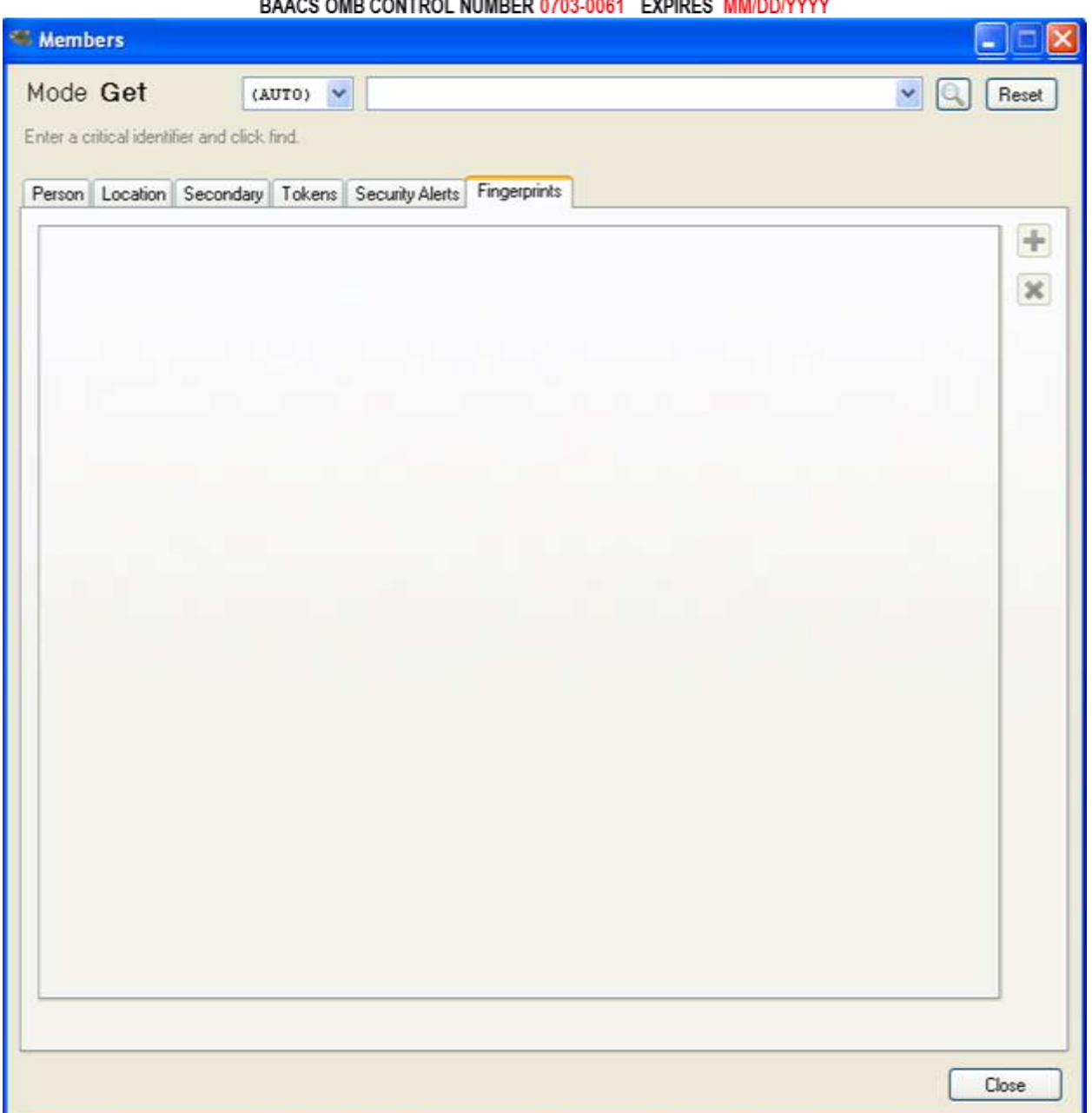

<u> 1991 - 1992 - 1992 - 1993 - 1994 - 1995 - 1996 - 1996 - 1996 - 1997 - 1998 - 1999 - 1999 - 1999 - 1999 - 199</u>

## Figure 18. Members Fingerprint Screen - Filled

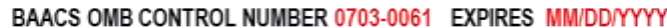

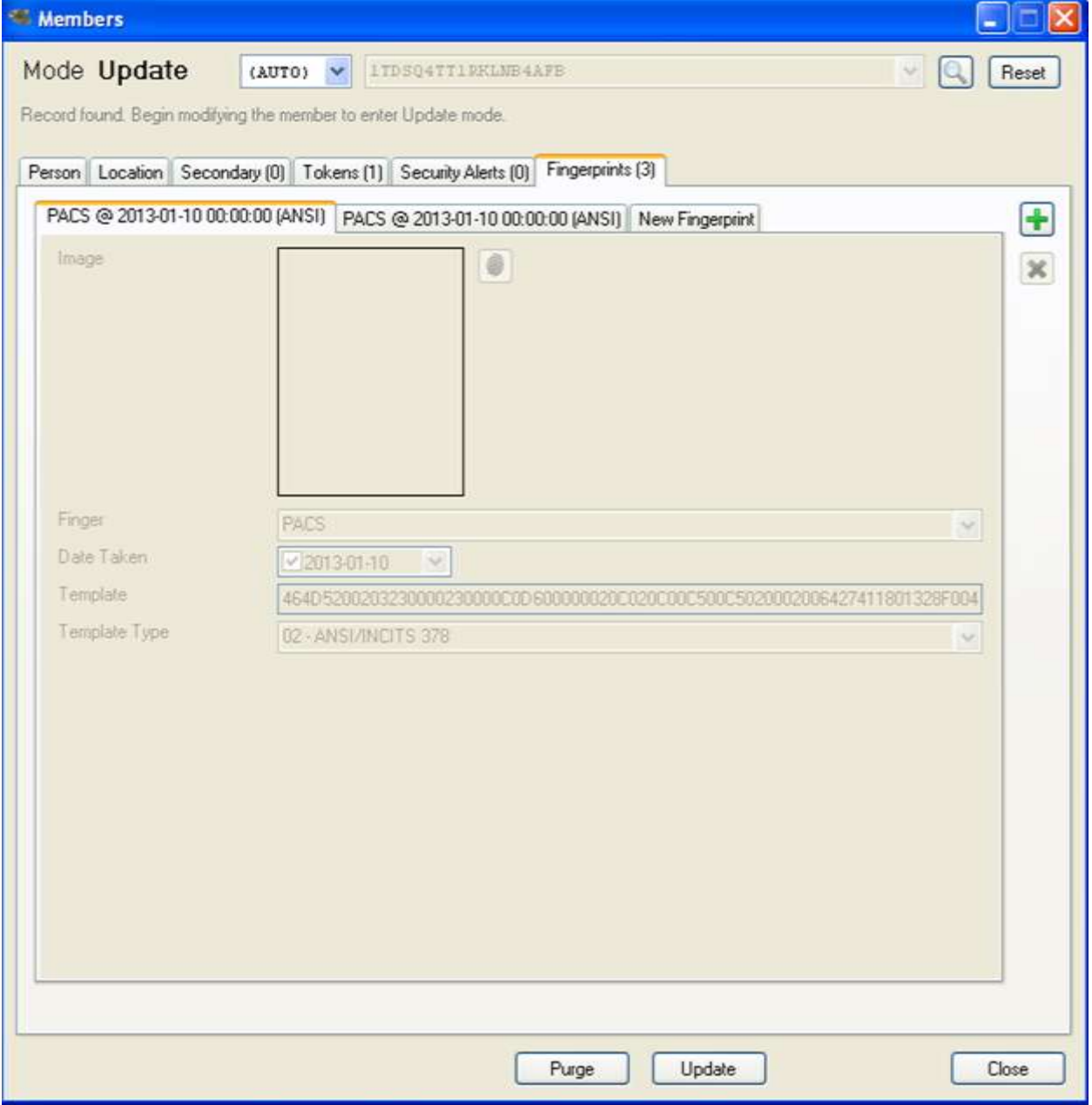

### Figure 19. Members Fingerprint Capture Screen - Blank

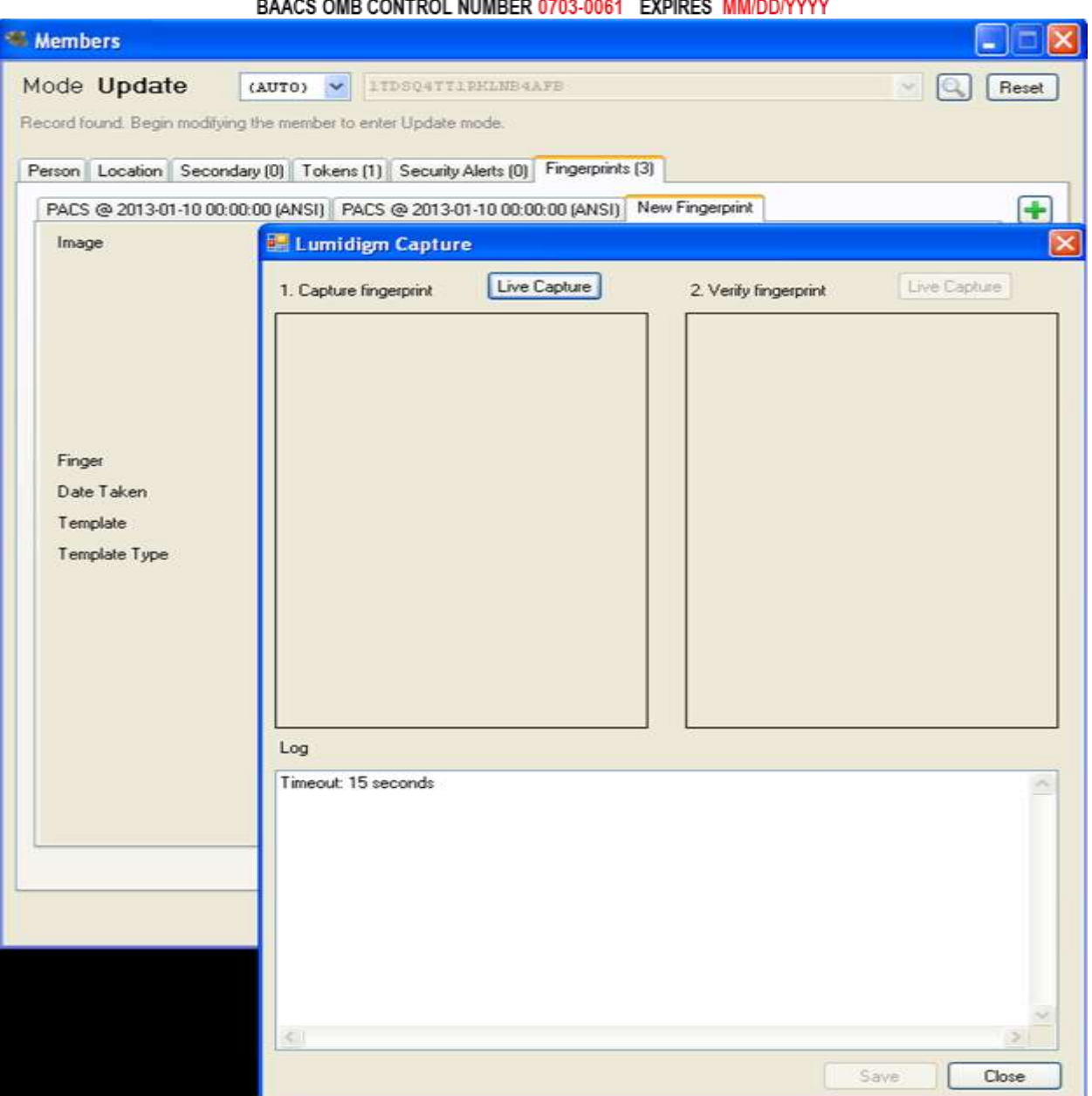

## **DAACS OND CONTROL NUMBER 0702.0064 EVRIBES MM/BRAVVV**

#### Figure 20. Members Fingerprint Capture Screen – Filled **NOTE: The captured sample fingerprints in the screen below have been masked.**

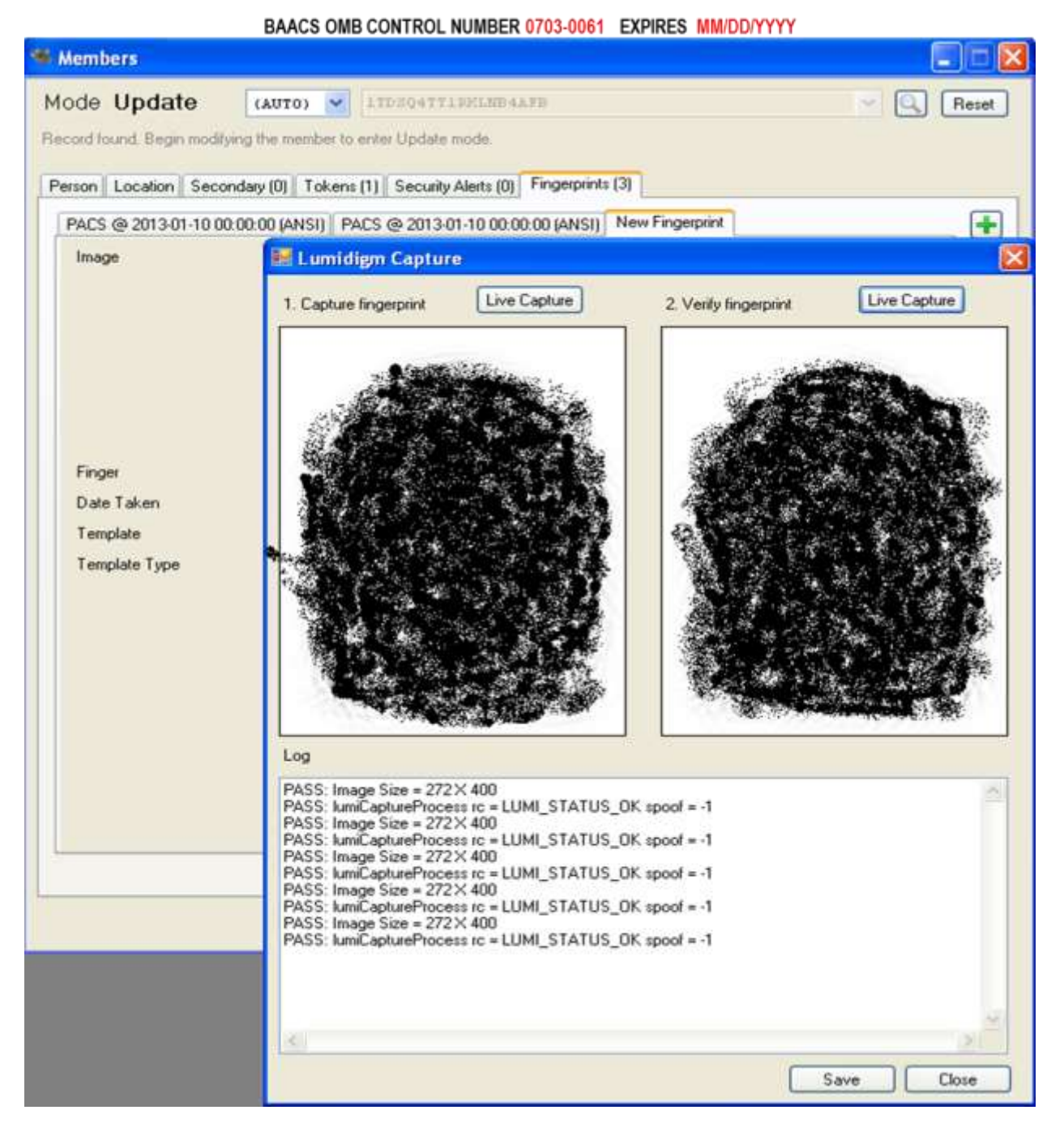

Figures 21 and 22 represent the Members Security Alert Screen that is used to display any Security Alert(s) that are returned from the DOD Authoritative Data Source for DOD Local Population. If a security alert exists for an individual identity that is in process of being registered, the associated information will be displayed within the screen.

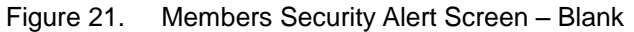

BAACS OMB CONTROL NUMBER 0703-0061 EXPIRES MM/DD/YYYY

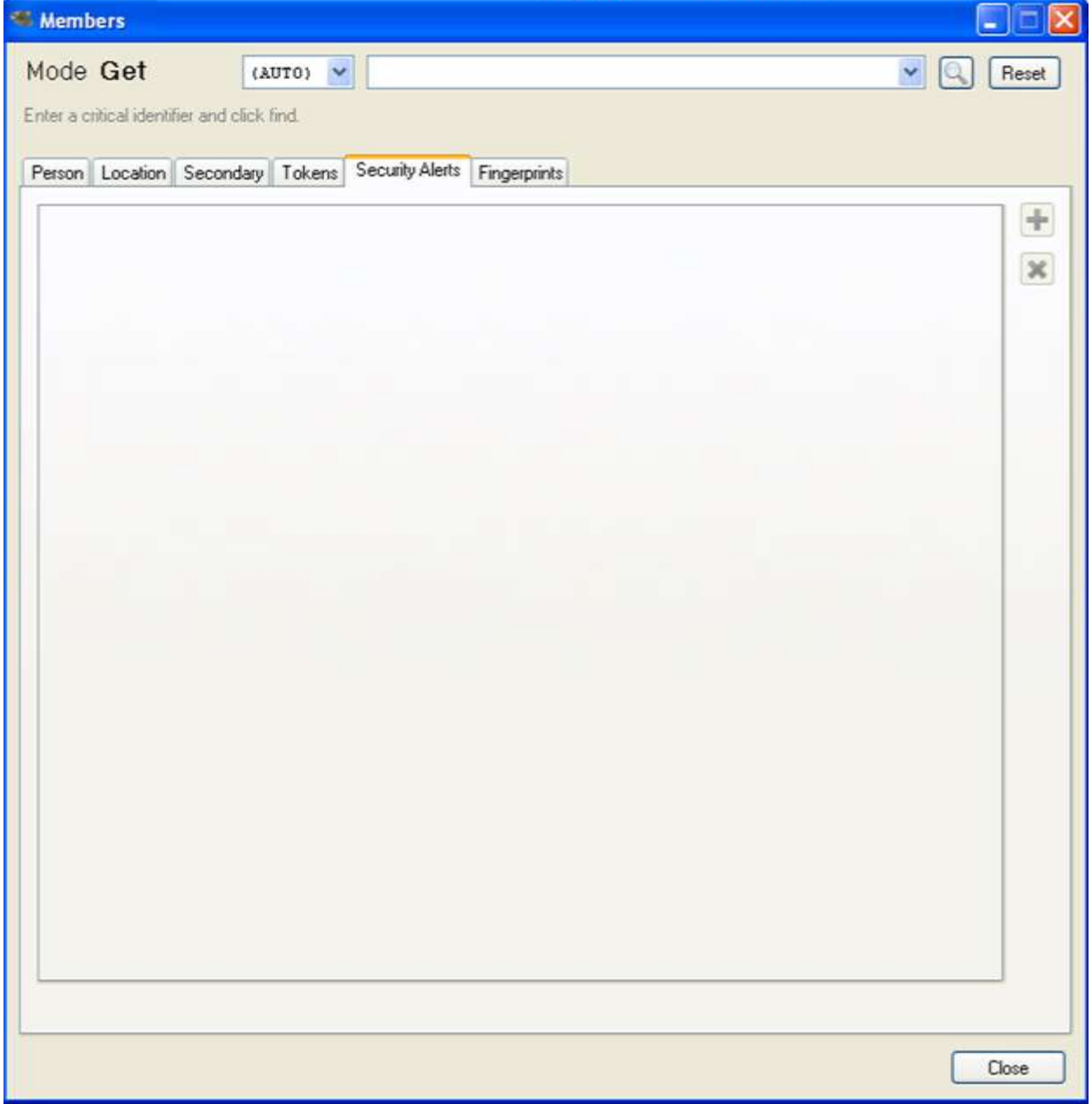

## Figure 22. Members Security Alert Screen - Sample

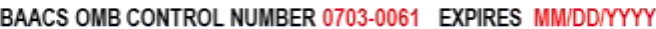

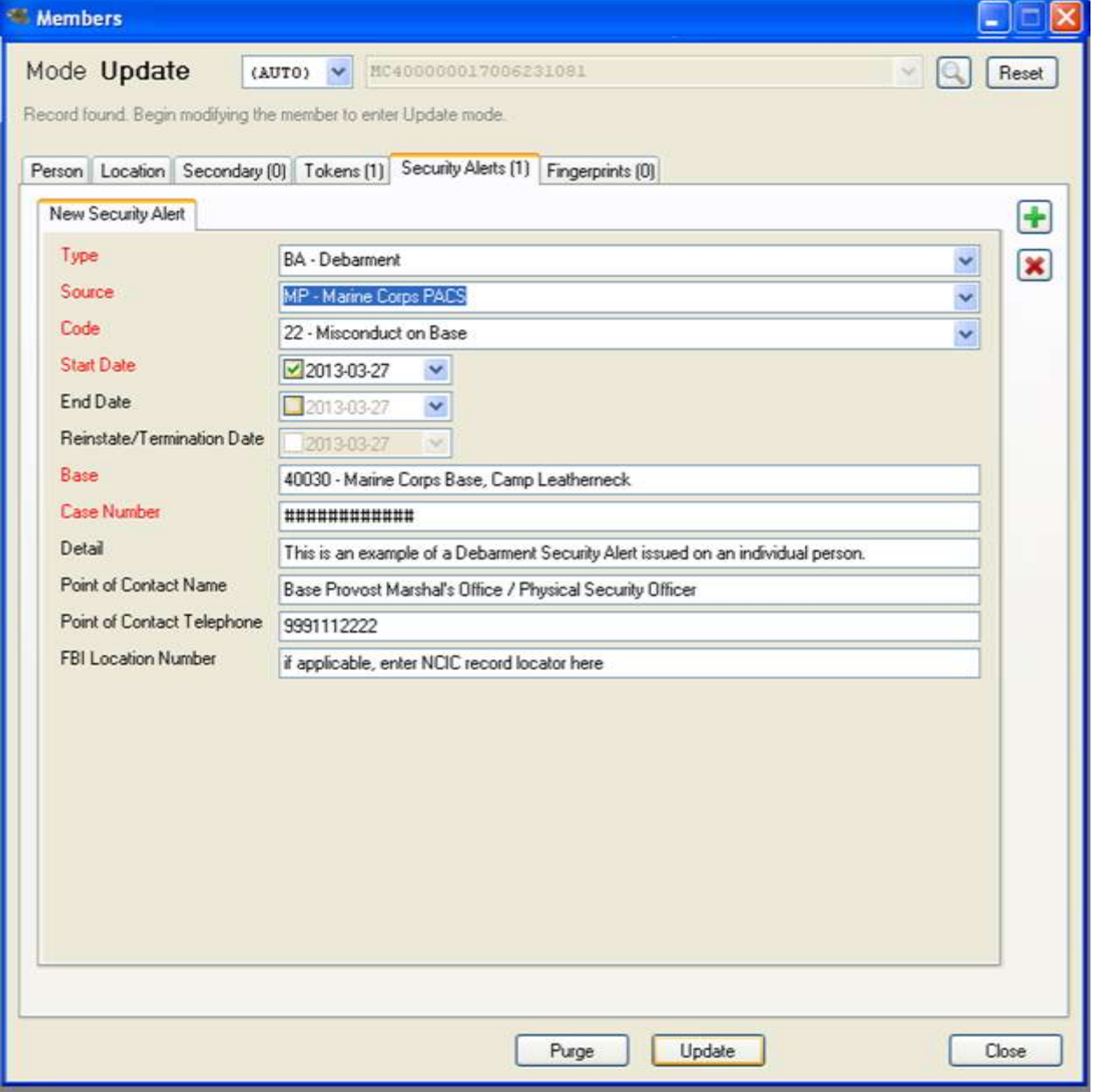

Figures 23 and 24 represent the BAACS Dashboard display. **Note that this display is NOT used for collection, therefore the OMB Control Number and Expiration Date are not included.** This display is used at the USMC Base's Perimeter Installation Entry Control Check Points to display the Card ID Number, Name, Photo, Security Alert status and card issue and expiration date to the security sentry who is scanning individual Local Population person's identification cards after the collection has been completed. The information shown in Figure 17 is displayed for 25 seconds, after which the dashboard returns to a blank state as shown in Figure 16.

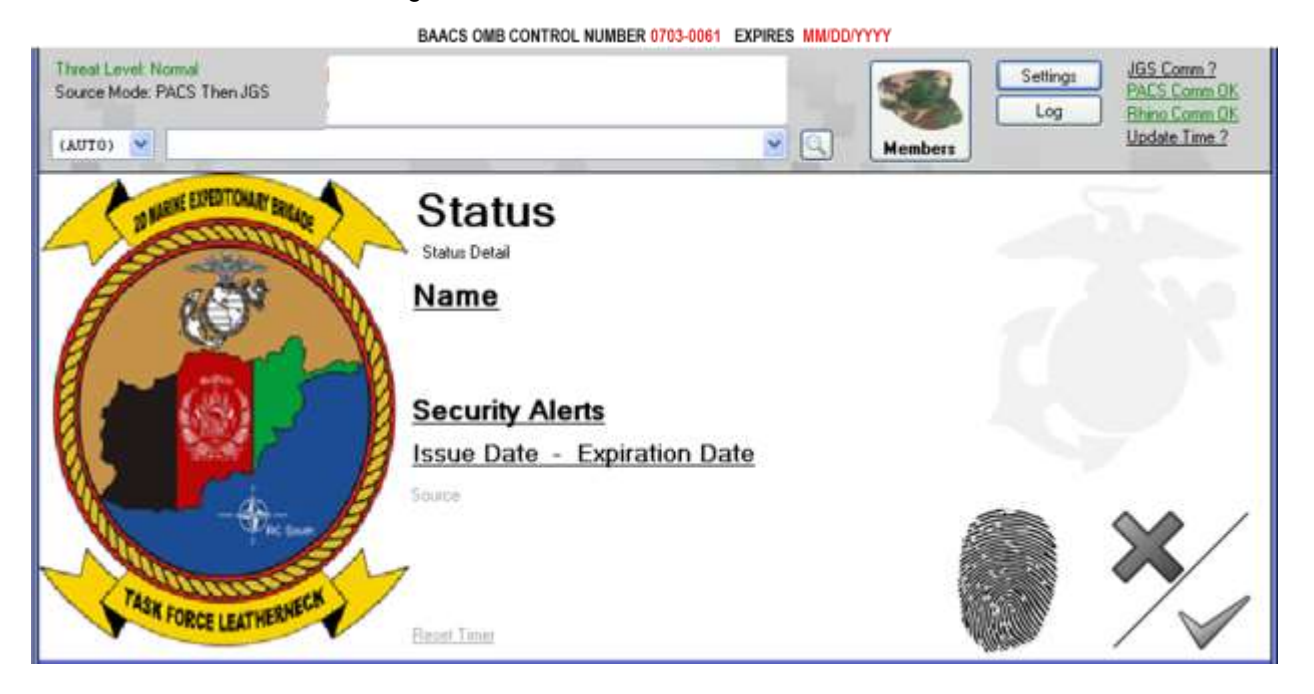

#### Figure 23. BAACS Dashboard - Blank

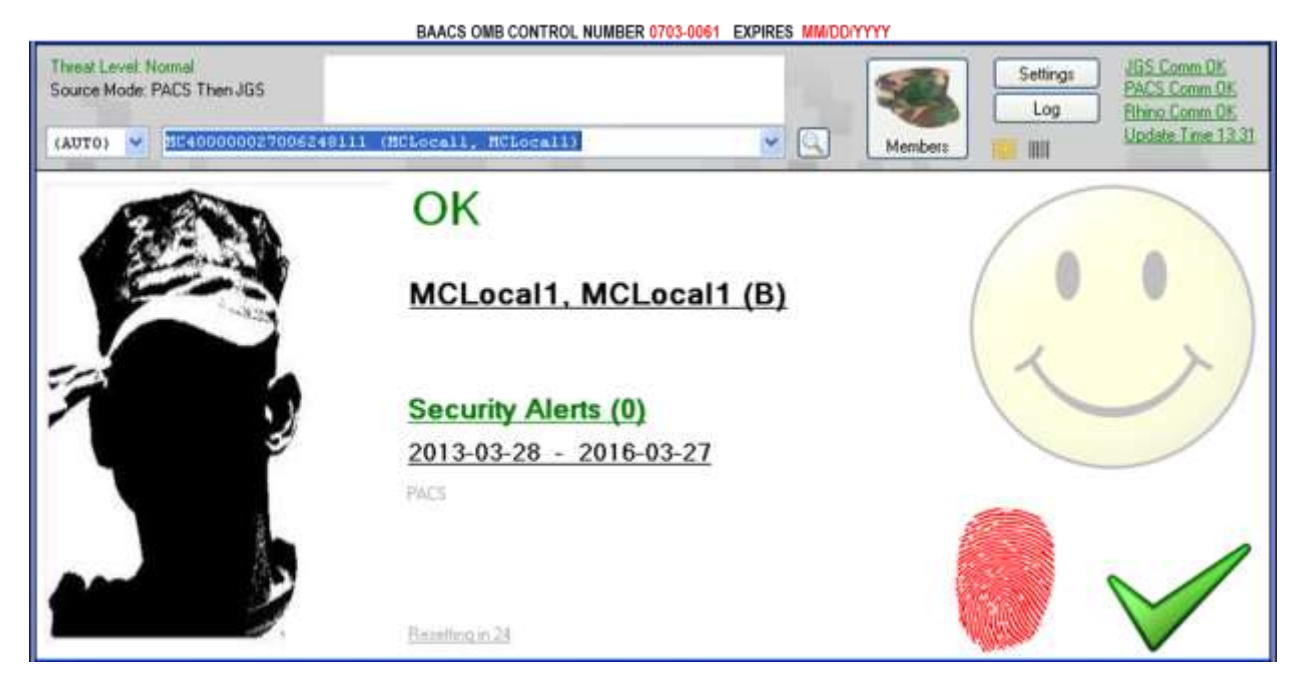

#### Figure 24. BAACS Dashboard – Sample of Authenticated Local Population Identification Card

**END OF DOCUMENT**